## Цифровая фотограмметрическая система

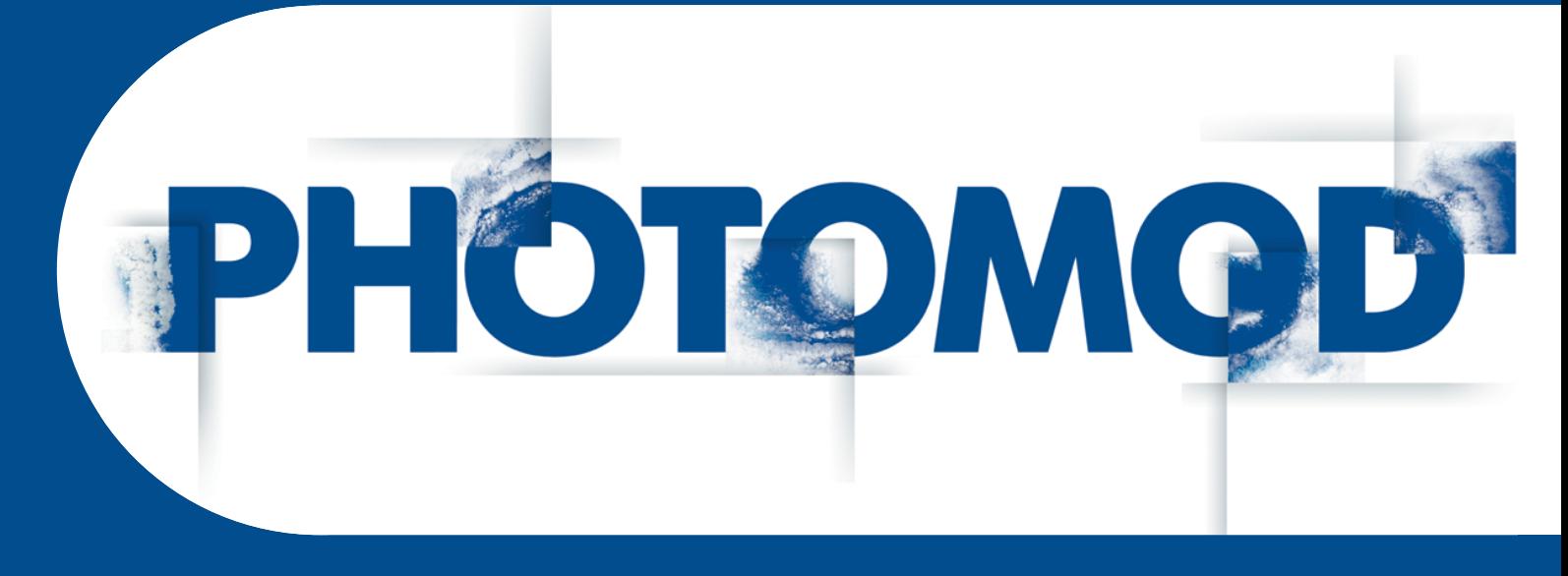

Версия 8.0

# РУКОВОДСТВО ПОЛЬЗОВАТЕЛЯ

Инструкция по установке геоида EGM2008 (Windows x64)

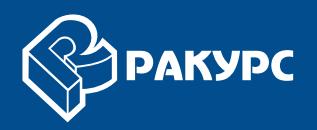

#### Оглавление

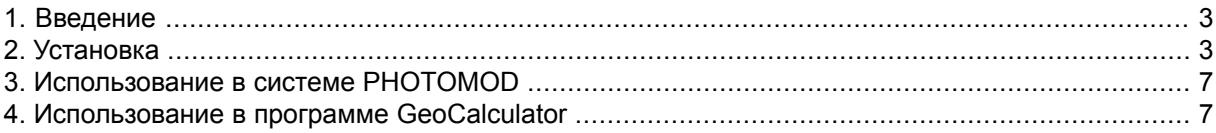

## <span id="page-2-0"></span>**1. Введение**

<span id="page-2-1"></span>Настоящий документ представляет собой краткую инструкцию по установке геоида **EGM2008** для использования в системе *PHOTOMOD*.

## **2. Установка**

*Геоид EGM2008* — гравитационная модель земли, которая включает детальные гравитационные аномалии и является более точной по сравнению с моделью **EGM96**.

Установка геоида **EGM2008** предполагает выполнение следующих требований:

- предварительная установка системы *PHOTOMOD*, *PHOTOMOD Lite*, *PHOTOMOD UAS*, *PHOTOMOD Conveyor* или программы *PHOTOMOD GeoCalculator* (установленной как отдельное приложение);
- наличие 600 МБ свободного места на жестком диске.

Для установки геоида **EGM2008** скачайте и запустите файл EGM2008\_inst\_Rus.exe для русской версии системы. Открывается окно **Установка PHOTOMOD 5 EGM2008 Geoid**.

Файл доступен на официальном сайте компании «Ракурс» [www.racurs.ru](https://racurs.ru/support/).  $\mathscr{A}_{\overline{\mathcal{F}}}$ 

Установка геоида **EGM2008** состоит из последовательности шагов, каждый из которых сопровождается инструкциями в диалоговых окнах.

В случае отмены установки на любом шаге, установленные к этому моменту программные файлы и файлы данных не удаляются.

Однако для завершения установки системы необходимо заново запустить файл EGM2008\_inst\_Rus.exe и пройти снова все шаги.

Процесс установки геоида **EGM2008** состоит из следующих этапов:

#### **Этап подготовки**

Шаг 1: Прочтите приветствие и предупреждение. Нажмите на кнопку **Далее**.

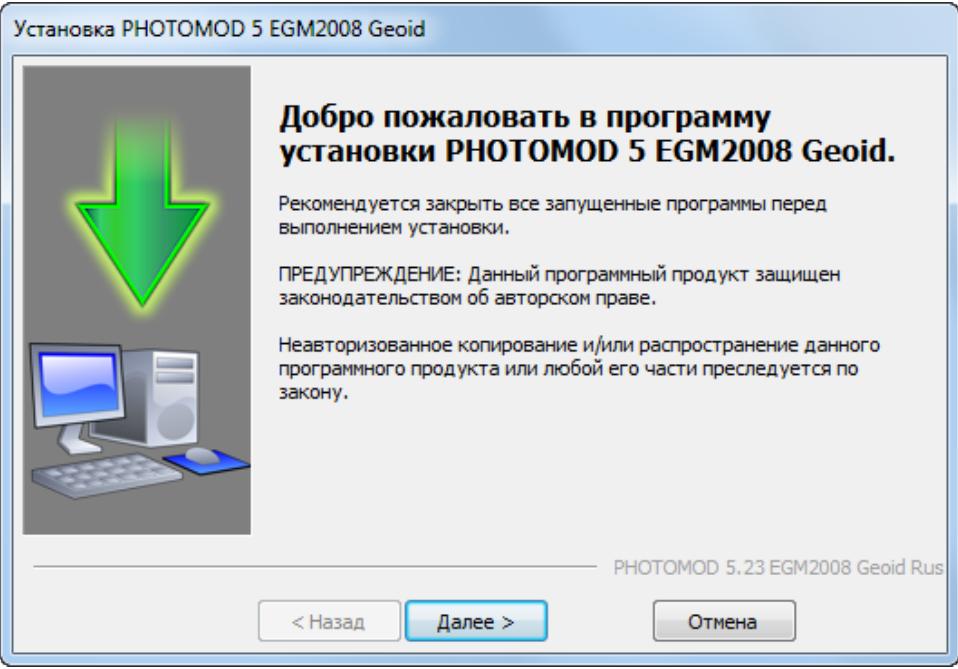

Шаг 2: Прочтите лицензионное соглашение. В случае согласия с условиями соглашения, установите флажок **Я принимаю условия лицензионного соглашения** и нажмите на кнопку **Далее**.

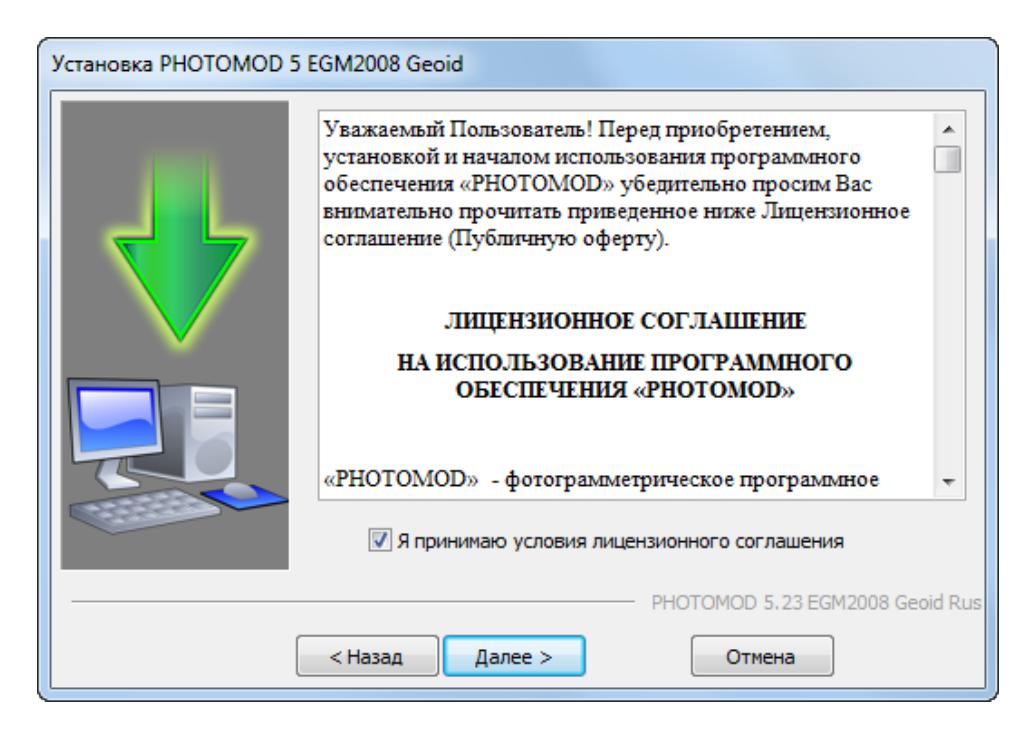

Шаг 3: Выберите целевую папку для установки программных файлов геоида **EGM2008**.

Не рекомендуется размещать целевую папку для программных файлов геоида **EGM2008** в программных папках системы *PHOTOMOD*, таких как:

- *C:\Program Files\PHOTOMOD\_8\_x64* для полной версии системы;
- *C:\Program Files\PHOTOMOD\_8\_Lite\_x64* для Lite-версии системы.
- *C:\Program Files\PHOTOMOD\_8\_UAS\_x64\* для программы *PHOTOMOD UAS*;
- *C:\Program Files\PHOTOMOD\_Conveyor\_8\_x64\* для программного комплекса *PHOTOMOD Conveyor*;
- *C:\Program Files\PHOTOMOD\_8\_GeoCalc\_x64* для программы *PHOTOMOD GeoCalculator* (установленной как отдельное приложение).

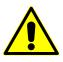

В случае установки геоида в программные папки системы *PHOTOMOD* данные могут быть потеряны в случае переустановки или обновления системы.

Нажмите на кнопку **Далее**.

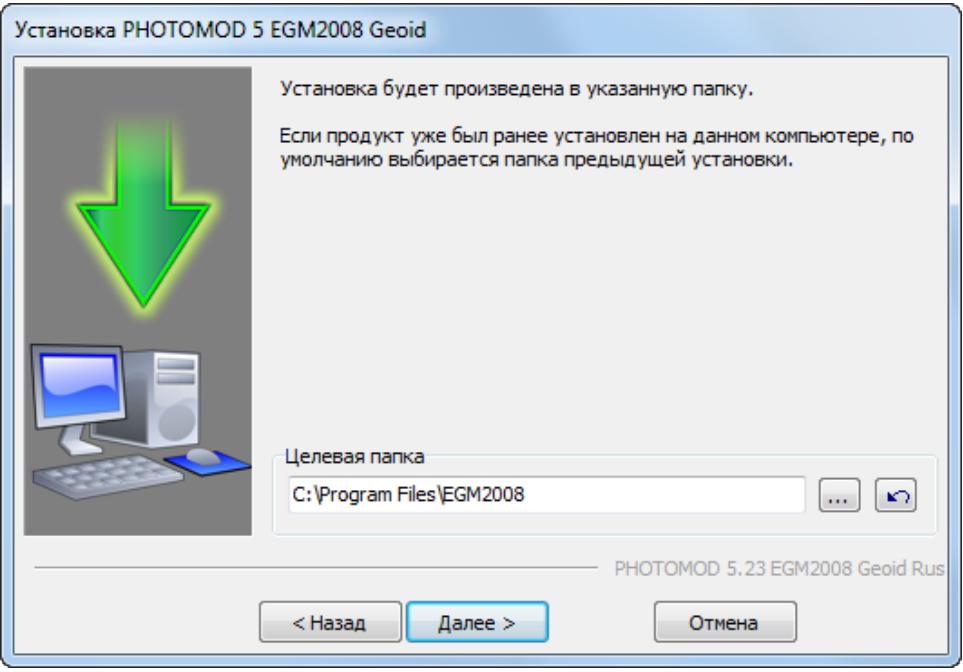

#### **Этап копирования файлов**

Шаг 6: Нажмите на кнопку **Далее** для копирования программных файлов.

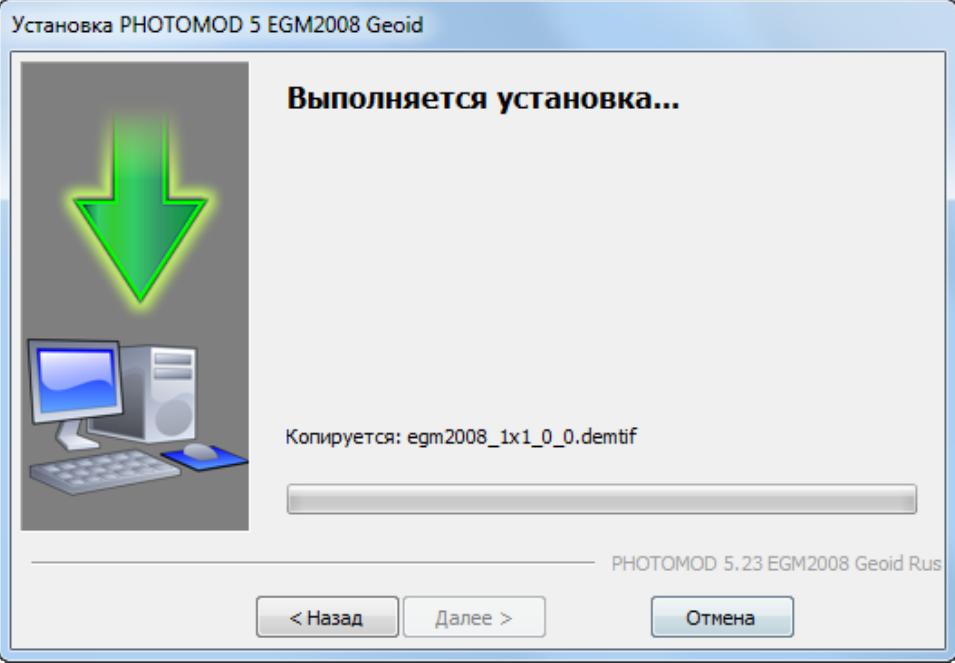

Шаг 7: После окончания установки программных файлов нажмите на кнопку **Завершить**.

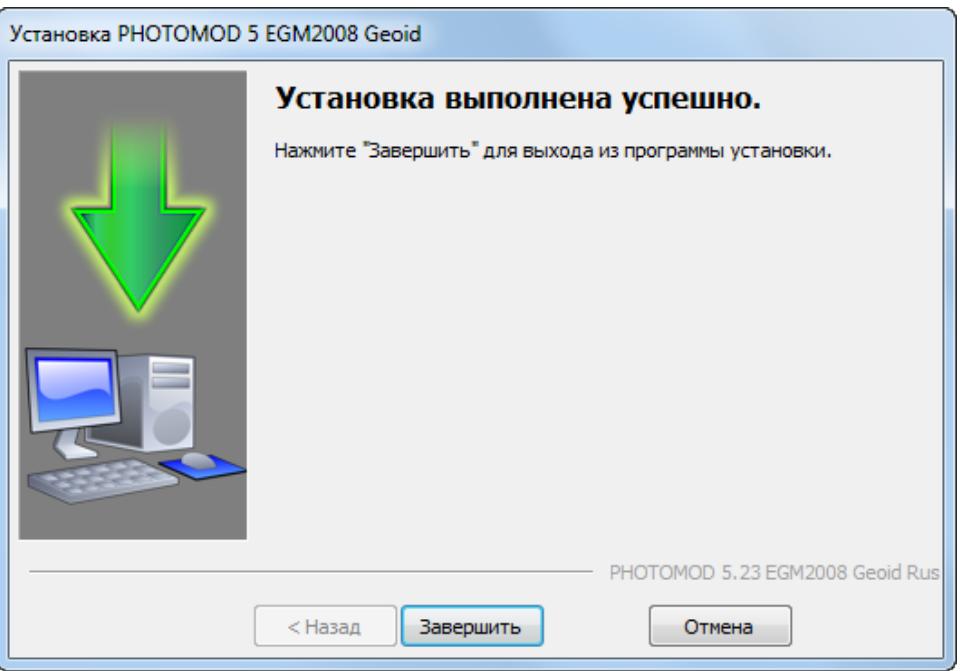

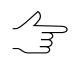

Для того чтобы удалить установленный геоид **EGM2008**, запустите файл PhUninstall.exe в папке программных файлов геоида **EGM2008** и подтвердите удаление в открывшемся диалоговом окне.

#### <span id="page-6-0"></span>**3. Использование в системе PHOTOMOD**

Для использования геоида **EGM2008** в системе служит кнопка , которая позволяет выбрать геоид из списка или отменить использование геоида.

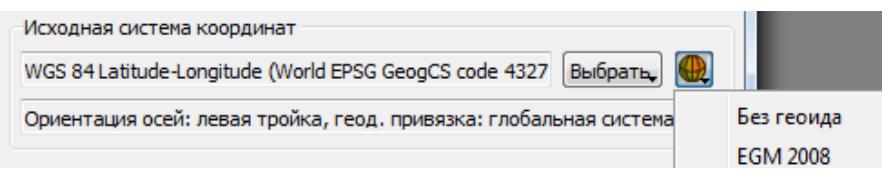

### <span id="page-6-1"></span>**4. Использование в программе GeoCalculator**

Программа *PHOTOMOD GeoCalculator* использует установленный геоид **EGM2008** совместно с ЦФС *PHOTOMOD*. Информация об установленном геоиде содержится в папке для хранения настроек ЦФС *PHOTOMOD* — *PHOTOMOD8.VAR*, которая совместно используется ЦФС *PHOTOMOD* и программой *PHOTOMOD GeoCalculator* (данная папка используется даже в случае если *GeoCalculator* установлен и используется как отдельное приложение).

В случае если *GeoCalculator* в качестве отдельного приложения впервые установлен на рабочую станцию, на которую ранее не устанавливались программные продукты *PHOTOMOD* — папка *PHOTOMOD8. VAR* все равно будет создана автоматически (и может быть в дальнейшем использована как папка для хранения настроек программных продуктов *PHOTOMOD*, в случае если они впоследствии будут установлены на эту рабочую станцию).

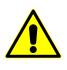

В случае если предполагается использовать геоид **EGM2008** совместно с программой *PHOTOMOD GeoCalculator*, установленной в качестве отдельного приложения, то, для обеспечения корректного взаимодействия программы с геоидом **EGM2008**, необходимо сначала установить *GeoCalculator*, и лишь только затем — сам геоид (см. руководство пользователя «Программа [GeoCalculator»](geocalc.pdf)).

В системе предусмотрена возможность удаления геоида **EGM2008**. Настоятельно не рекомендуется удалять с рабочей станции установленный геоид **EGM2008**, в случае если в ЦФС *PHOTOMOD* (и/или в программе *PHOTOMOD GeoCalculator*) в дальнейшем предполагается использовать уже существующие пользовательские системы координат, созданные с использованием данного геоида.

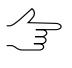

В случае если при попытке использования такой системы координат геоид **EGM2008** не будет обнаружен программами, то для пересчетов по умолчанию будет использован стандартный геоид **EGM96**.

В случае повторной установки **EGM2008** такие СК снова смогут использовать данный геоид (без выполнения каких-либо дополнительных операций со стороны пользователя).